# InterStal podręcznik użytkownika

# Podręcznik do programu InterStal

**06.02.2018**

# <span id="page-1-0"></span>1 SPIS TREŚCI

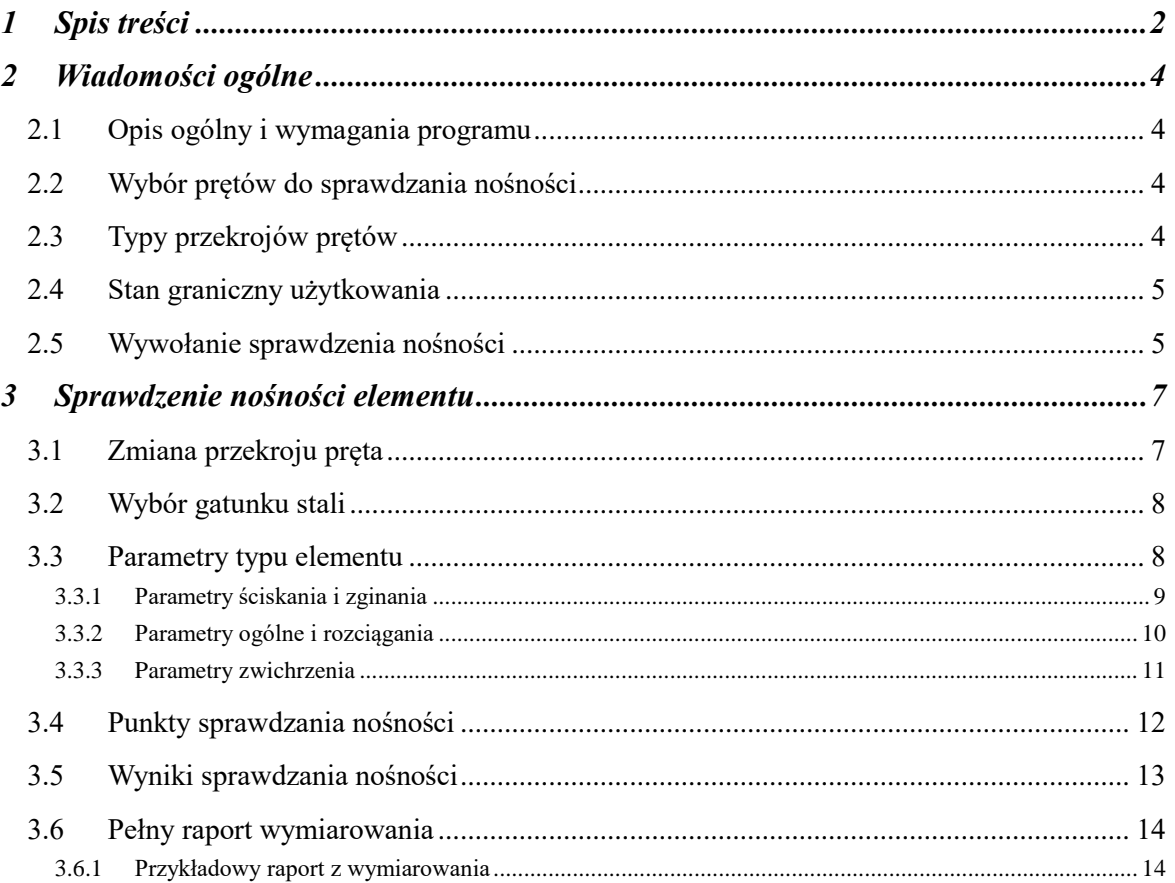

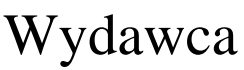

ArCADiasoft Chudzik sp. j. ul. Sienkiewicza 85/87 90-057 Łódź www.arcadiasoft.pl

# Prawa autorskie

Zwracamy Państwu uwagę na to, że stosowane w podręczniku określenia software'owe i hardware'owe oraz nazwy markowe danych firm są prawnie chronione.

Program komputerowy oraz podręcznik użytkownika zostały opracowane z najwyższą starannością i przy zachowaniu wszelkich możliwych środków kontrolnych.

Pomimo tego nie można całkowicie wykluczyć wystąpienia błędów.

Pragniemy w związku z tym zwrócić uwagę na to, że nie możemy udzielić gwarancji, jak również ponosić prawnej odpowiedzialności za wynikłe stąd skutki.

Za podanie nam ewentualnych błędów będziemy wdzięczni.

# <span id="page-3-0"></span>2 WIADOMOŚCI OGÓLNE

# <span id="page-3-1"></span>**2.1 OPIS OGÓLNY I WYMAGANIA PROGRAMU**

Moduł wymiarujący *InterStal* przeznaczony jest do wymiarowania przestrzennych konstrukcji stalowych wg *PN-90/B03200* w programie *R3D3-Rama 3D* lub *R2D2-Rama 2D (*wersja 4.0 i wyższe*)*, w dwukierunkowym stanie naprężenia, z pominięciem momentu skręcającego. Program jest wykonany w postaci zintegrowanej instalacji, wbudowanej w programy do obliczeń statycznych *R3D3-Rama 3D (R2D2-Rama 2D),* które do działania wymagają odrębnej licencji*.* Aktualnie *Rama 3D* może pracować w dwóch konfiguracjach:

- Osobno jako program tylko do obliczeń statycznych (wówczas moduł *InterStal* działa jedynie w wersji demo) – wymagana licencja na *R3D3 (R2D2)*.
- W połączeniu z modułem *InterStal* jako program do obliczeń statycznych i wymiarowania elementów stalowych - wymagana licencja na *R3D3 (R2D2)* i *InterStal*.

Do poprawnego i pełnego działania modułu *InterStal* wymagana jest obecność w systemie programu do edycji lub przeglądania plików raportów (format RTF) w postaci np *MS Word* (od wersji 2003) lub *MS Word Viewer*.

Przed przystąpieniem do końcowego wymiarowania elementów, układ statyczny powinien być dokładnie sprawdzony, policzony i poddany wstępnej analizie. Aby to zrobić sprawnie, zaleca się przed właściwym wymiarowaniem wykonanie następujących czynności:

- Dzielimy pręty układu na grupy prętów, które, naszym zdaniem, powinny mieć ten sam przekrój i zrobione być z materiału o tych samych własnościach mechanicznych (tej samej klasie).
- Do poszczególnych grup prętów przypisujemy własności w postaci granicznych wytrzymałości na ściskanie i rozciąganie dla przewidywanego gatunku stali.
- Liczymy statykę układu i w *Widoku 3D* sprawdzamy, dla których prętów nastąpiło przekroczenie założonych naprężeń normalnych (warto również sprawdzić, jak duże jest to przekroczenie), następnie dla tych prętów zwiększamy przekrój lub zmieniamy parametry materiału i ponownie przeliczamy statykę do momentu aż wszystkie pręty będą mieściły się w granicy założonych naprężeń sprężystych.
- Na koniec przystępujemy do rzeczywistego wymiarowania modułem wymiarującym *InterStal*.

<span id="page-3-2"></span>Opisane powyżej działania są warunkiem koniecznym spełnienia warunków nośności, natomiast warunkiem ostatecznym jest dokładne sprawdzenie nośności w module wymiarującym *InterStal*.

## **2.2 WYBÓR PRĘTÓW DO SPRAWDZANIA NOŚNOŚCI**

Sprawdzenie nośności można przeprowadzić dla wybranego elementu ramy w programie *R3D3 (R2D2)* po wykonaniu obliczeń statycznych liczonego układu. Elementem tym może być:

- pojedynczy pręt zdefiniowany w ramie,
- element złożony z grupy prętów.

Wybór pojedynczego pręta następuje poprzez jego podświetlenie lewym klawiszem myszy.

Element złożony z kilku prętów tworzymy, zaznaczając pręty lewym klawiszem myszy przy wciśniętym klawiszu *SHIFT*. Element złożony można stworzyć tylko z kilku kolejnych, współliniowych prętów o tym samym przekroju lub z kilku prętów połączonych kolejno ze sobą, dla których kąt załamania między kolejnymi prętami nie różni się o więcej niż 5 stopni. Ostatnia opcja pozwala na wymiarowanie łuków jako pojedynczego elementu, pod warunkiem że kolejne pręty łuku spełniają warunek opisany powyżej.

<span id="page-3-3"></span>Sprawdzanie nośności elementu odbywa się dla obwiedni sił wewnętrznych, określonych w głównych centralnych osiach bezwładności przekroju.

# **2.3 TYPY PRZEKROJÓW PRĘTÓW**

Program sprawdza nośność dla następujących typów przekrojów prętów:

- dwuteowniki walcowane,
- połówki dwuteowników walcowanych,
- teowniki walcowane,

#### Podręcznik do programu InterStal

#### Wiadomości ogólne

- ceowniki walcowane,
- kątowniki równoramienne i nierównoramienne walcowane,
- walcowane rury prostokątne, kwadratowe i okrągłe,
- dowolne dwuteowniki monosymetryczne spawane,
- dowolne teowniki monosymetryczne spawane,
- spawane przekroje skrzynkowe (monosymetryczne),
- zimnogięte rury prostokątne, kwadratowe i okrągłe.

Typy profili liczone w stanie nadkrytycznym:

- walcowane dwuteownik, rura prostokątna i kwadratowa,
- spawane dowolny dwuteownik, skrzynka,
- zimnogięte rura prostokątna i kwadratowa.

W przypadku gdy w programie statycznym wybraliśmy profil dwuteowy walcowany, połówkę dwuteownika walcowanego lub teownik walcowany i w edytorze programu statycznego zostały zmienione jego wymiary, sytuacja taka będzie rozpoznana przez program, przy próbie wymiarowania. Wówczas użytkownik zostanie powiadomiony, że wymiary profilu zostały zmienione i spytany czy chce ten profil wymiarować jako spawany. W przypadku potwierdzenia, może dojść do nieznacznej niezgodności charakterystyk profilu w programie statycznym i wymiarującym (przy wymiarowaniu nie będą uwzględniane wyokrąglenia). Natomiast jeśli użytkownik nie potwierdzi wymiarowania jako profilu spawanego, wówczas w zależności od przyjętych wymiarów przekroju wymiarowanie może być obarczone błędem wynikającym z niezgodności klasy dla profilu walcowanego.

# <span id="page-4-0"></span>**2.4 STAN GRANICZNY UŻYTKOWANIA**

Podczas wymiarowania dla sprawdzanego elementu ustalana jest maksymalna obwiednia przemieszczeń i oddzielnie obwiednia ugięć względnych dla obciążeń charakterystycznych, osobno dla każdego kierunku. Następnie na tej podstawie ustalana jest wspólna lista grup dla przemieszczenia z obu kierunków dla wszystkich obwiedni przemieszczeń i liczone jest *ufin,* jako suma geometryczna przemieszczeń z obu kierunków. Ze wszystkich policzonych tak wartości *ufin*, dla wszystkich punktów elementu, wybierana jest do sprawdzenia wartość ekstremalna. Obwiednia przemieszczeń i ugięć względnych wykonywana jest dla układu lokalnego pręta, ale końcowe wartości i składowe przemieszczeń podane w raporcie przeliczane są na układ osi głównych pręta, co, w przypadku gdy oba te układy nie pokrywają się, prowadzi do sytuacji, w której nie ma możliwości bezpośredniego porównania wartości przemieszczeń otrzymanych w statyce i w raporcie z wymiarowania. Na końcu wartość tak otrzymanego, maksymalnego ugięcia względnego lub przemieszczenia porównywana jest z ugięciem dopuszczalnym, określonym przez użytkownika w parametrach typu elementu.

# <span id="page-4-1"></span>**2.5 WYWOŁANIE SPRAWDZENIA NOŚNOŚCI**

Po obliczeniu statyki układu i zaznaczeniu wymiarowanego elementu naciskamy prawy klawisz myszki i wywołujemy poniższe menu kontekstowe:

| Wymiaruj pret                  | I Informacja                                                                                                    |
|--------------------------------|----------------------------------------------------------------------------------------------------|
| Ukryj zaznaczone pręty<br>H.   | InterStal                                                                                                    |
| Zablokuj widok<br><b>Widok</b> | Nazwa:Interstal<br>Wersja:1.3.0<br>Producent:ArCADiasoft sp. j.<br>Opis: Moduł do obliczania nośności profili stalowych wg PN-90/B-03200 |

**Rys. 1.1 Wywołanie modułu** *InterStal*

Wywołanie funkcji wymiarującej możliwe jest w programie statycznym tylko wówczas, gdy program przełączony jest w tryb analizy wyników (zakładka *Wyniki*).

Wybierając opcję *InterStal*, wywołujemy sprawdzanie nośności wybranego elementu wg *PN-90/B03200*. W przypadku próby wymiarowania przekroju lub materiału, którego program nie jest w stanie zwymiarować tym modułem, wyświetlany jest odpowiedni komunikat. Program wymiaruje profile stalowe wykonane ze stali: St3S; St3S; Podręcznik do programu InterStal

#### Wiadomości ogólne

St3V; St4V; 18G2A; 18G2AV lub z innej stali o parametrach zdefiniowanych przez użytkownika. Dla gatunków stali zdefiniowanych w programie uwzględniana jest redukcja wytrzymałości związana z grubością wymiarowanego elementu. Natomiast dla gatunku zdefiniowanego przez użytkownika należy samodzielnie podać wytrzymałość stali z uwzględnieniem ewentualnej redukcji wytrzymałości ze względu na grubość wymiarowanego elementu.

# <span id="page-6-0"></span>3 SPRAWDZENIE NOŚNOŚCI ELEMENTU

Wybierając z menu opcję *InterStal*, wywołujemy okno pośrednie *Ustawienie obliczeń do wymiarowania* (w którym wybieramy, na co ma być przeprowadzone wymiarowanie), a następnie okno dialogowe *Wymiarowanie stali*, pozwalające zdefiniować dodatkowe parametry wymagane przy sprawdzaniu nośności.

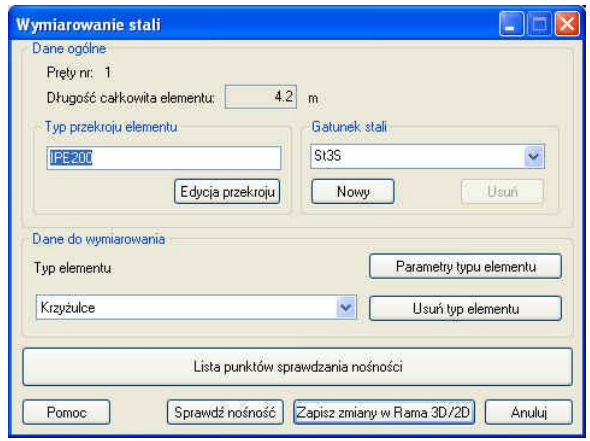

**Rys. 2.1 Okno główne modułu** *InterStal*

Okno posiada następujące grupy danych:

- Dane ogólne
- Dane do wymiarowania
- Lista punktów sprawdzania nośności

W danych ogólnych wyświetlane są w oknie u góry nieedytowalne pola, podające numery wymiarowanych prętów tworzących element oraz całkowita długość elementu. Po lewej stronie okna znajdują się dane dotyczące przekroju elementu, a po prawej gatunku stali przyjętego do wymiarowania. Przekrój przyjęty do wymiarowania pobierany jest z danych programu statycznego, natomiast gatunek stali przyjmowany jest na wstępie domyślnie jako St3S.

Na wstępie należy pamiętać, że zmiana przekroju wymiarowanego pręta w stosunku do przekroju przyjętego w programie statycznym, dla układów statycznie niewyznaczalnych, będzie prowadziła do zmiany wielkości rzeczywistych sił wewnętrznych i przemieszczeń w prętach. Dlatego po wstępnej przymiarce należy ponownie przeliczyć statykę układu, zwłaszcza przy znacznej zmianie sztywności pręta. Do tego celu przewidziany jest w programie przycisk *Zapisz zmiany w Rama 3D/2D* znajdujący się w dole okna jw. Jego wciśnięcie po zmianie przekroju wymiarowanego pręta spowoduje odpowiednią zmianę w module statycznym. W przypadku wymiarowania elementu złożonego zmiana ta będzie dotyczyła wszystkich prętów składających się na element.

# <span id="page-6-1"></span>**3.1 ZMIANA PRZEKROJU PRĘTA**

Naciskając przycisk *Edycja przekroju*, wywołujemy okno dialogowe własności geometrycznych pręta.

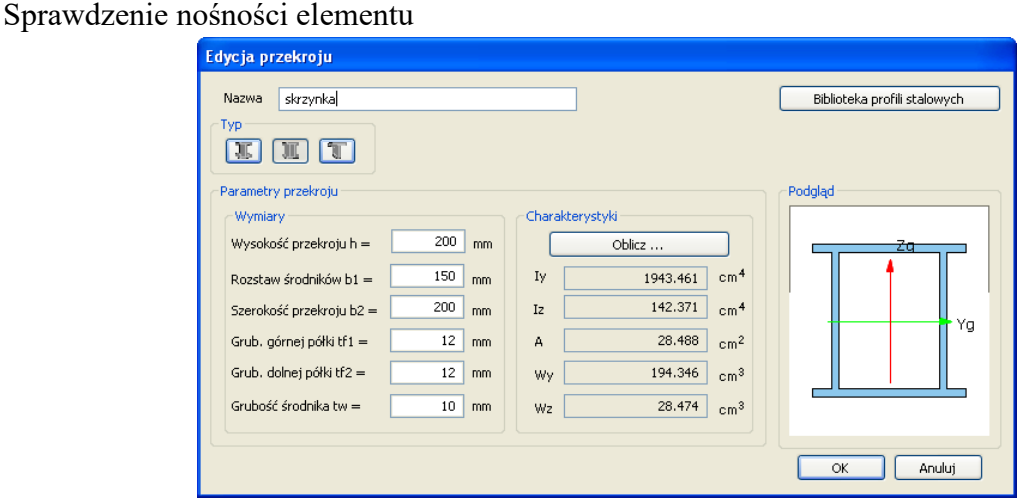

**Rys. 2.2 Okno Edycja przekroju**

Zmiany przekroju pręta można dokonać poprzez wybór jednej z trzech ikon oznaczających: *dwuteownik spawany*, *przekrój skrzynkowy spawany*, *teownik spawany* lub naciskając ikonę *Biblioteka profili stalowych*.

- *Biblioteka profili stalowych* pozwala wybrać jeden ze standardowych przekrojów z załączonych tablic. Biblioteka ta jest spójna bazą profili stalowych, wykorzystywaną w programie Rama 3D/2D.
- *Spawane przekroje definiowane* należy podać wymiary i, naciskając przycisk *Oblicz*, policzyć charakterystyki przekroju.

# <span id="page-7-0"></span>**3.2 WYBÓR GATUNKU STALI**

Okno "*Gatunek stali"* pozwala zdefiniować własny gatunek stali, dla którego należy podać: wytrzymałość obliczeniową *F<sup>d</sup> [MPa]*, granicę plastyczności *R<sup>e</sup> [MPa]* i wytrzymałość na rozciąganie *R<sup>m</sup> [MPa]*.

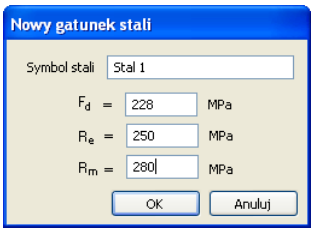

**Rys. 2.3 Okno Nowy gatunek stali**

### <span id="page-7-1"></span>**3.3 PARAMETRY TYPU ELEMENTU**

W oknie dialogowym *Wymiarowanie stali* wybieramy z listy *Typ elementu* i przypisujemy go do wymiarowanego pręta. *Typ elementu* – jest to zbiór dodatkowych cech i własności przypisanych do pręta, które będą wpływać na jego wymiarowanie. Może to być typ istniejący wybrany z listy, którego własności można poznać, wybierając przycisk *Parametry typu elementu*. Nie można zmienić własności istniejącego predefiniowanego typu elementu, można natomiast zmienić mu nazwę i własności i w ten sposób na jego miejsce zdefiniować nowy typ elementu. Każdy nowy typ elementu musi posiadać swoją unikalną nazwę, po której będzie identyfikowany podczas wymiarowania.

Aby zdefiniować własności nowego typu elementu, po wybraniu opcji *Parametry typu elementu* nadajemy nową nazwę typu elementu. Okno *Definicja typu pręta* składa się z trzech zakładek pozwalających zdefiniować poszczególne parametry wymiarowania: *Parametry ściskania i zginania*, *Parametry ogólne i rozciągania*, *Parametry zwichrzenia*.

Otwieranie odpowiedniego okna zakładek uzyskuje się przez naciśnięcie odpowiedniej zakładki na górnym pasku.

Nawiasy klamrowe używane poniżej oznaczają, że parametr bądź wielkość w nich zawarta jest:

[...] jednostką, w jakiej podawana jest poszczególna wielkość,

<span id="page-8-0"></span><...> parametrem opcjonalnym, tj. takim, który w pewnych sytuacjach może nie występować.

# *3.3.1 Parametry ściskania i zginania*

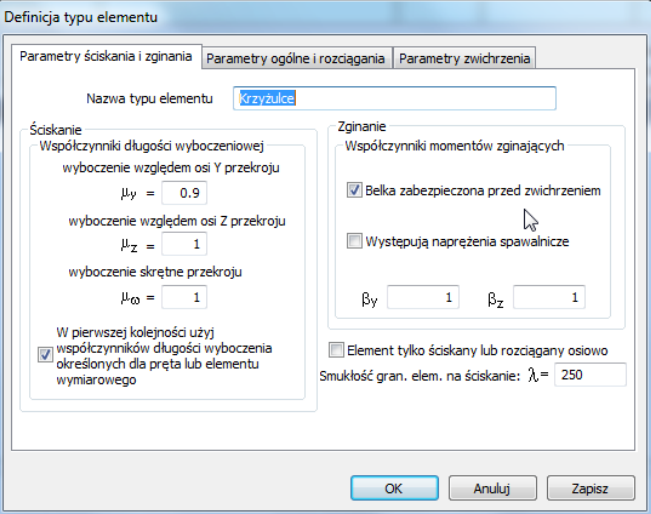

**Rys. 2.4 Zakładka Parametry ściskania i zginania**

W zakładce *Parametry ściskania i zginania* podawane są podstawowe dane wymagane przy sprawdzaniu nośności pręta przy ściskaniu mimośrodowym:

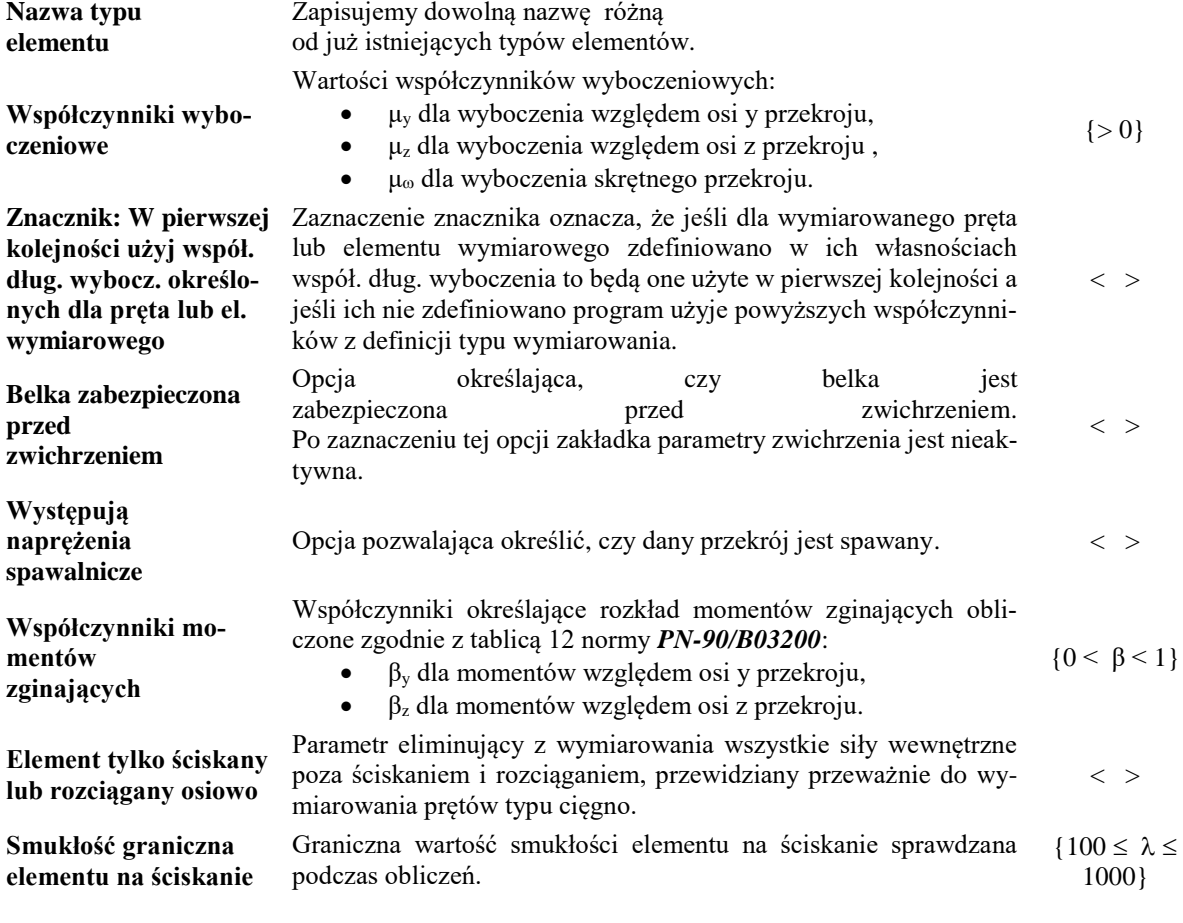

# <span id="page-9-0"></span>*3.3.2 Parametry ogólne i rozciągania*

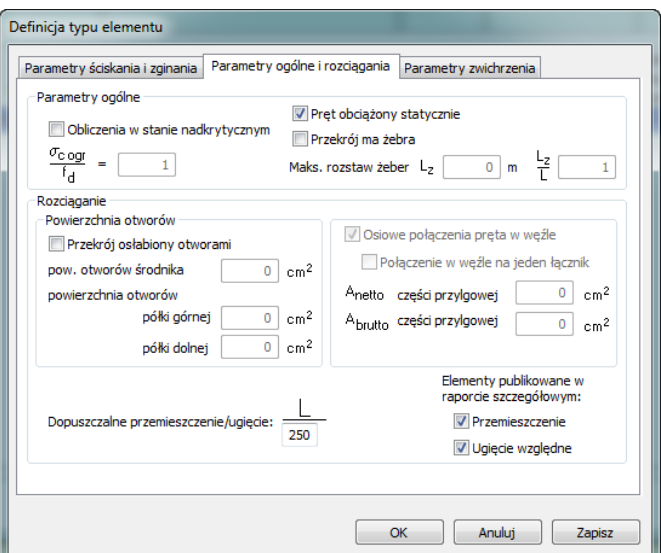

**Rys. 2.5 Zakładka Parametry ogólne i rozciągania**

W zakładce *Parametry ogólne i rozciągania* podawane są podstawowe dane wymagane przy sprawdzaniu nośności pręta przy rozciąganiu mimośrodowym.

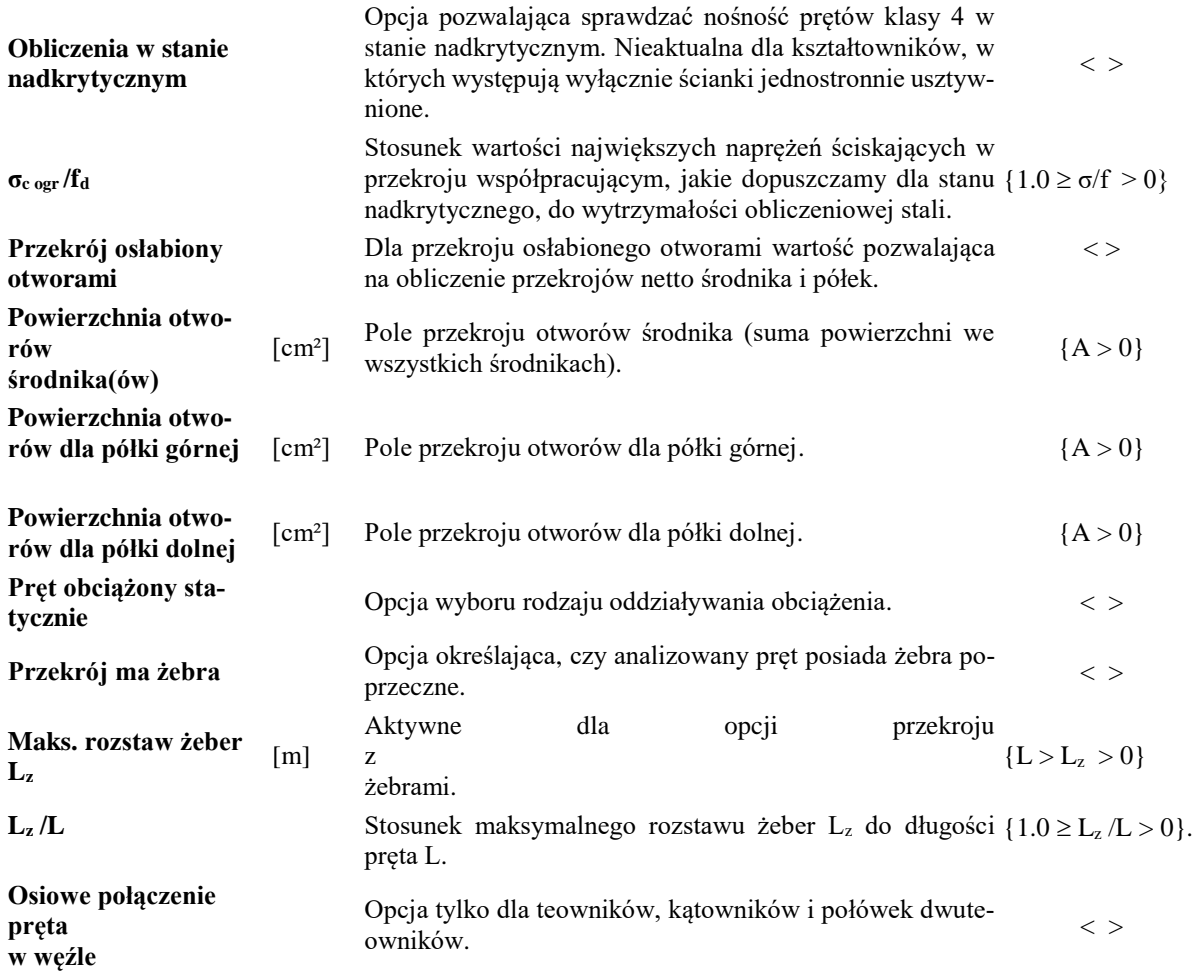

Podręcznik do programu InterStal

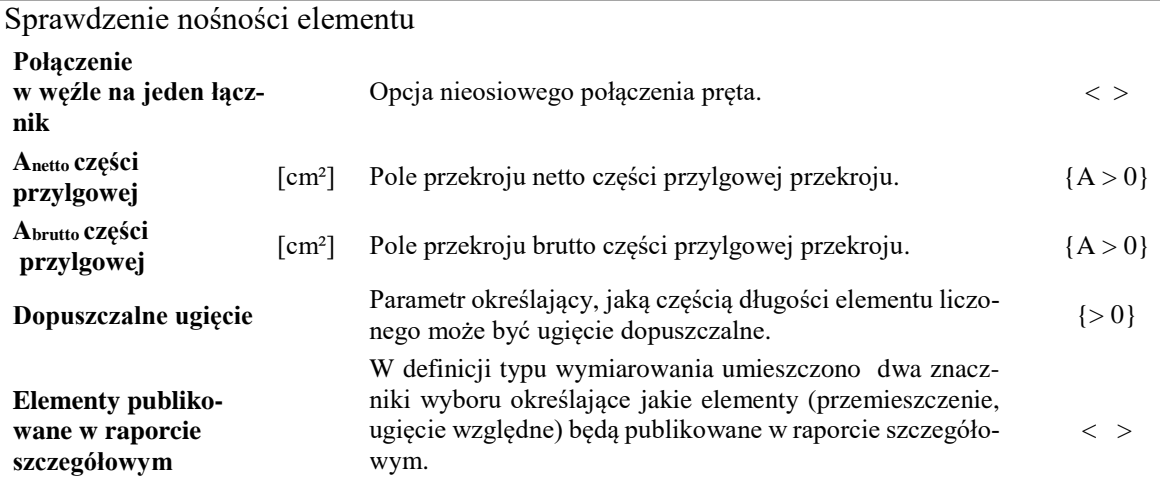

# <span id="page-10-0"></span>*3.3.3 Parametry zwichrzenia*

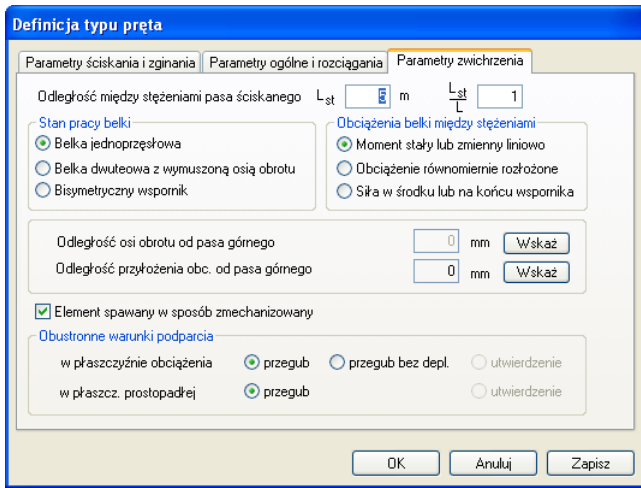

**Rys. 2.6 Zakładka Parametry zwichrzenia**

W zakładce *Parametry zwichrzenia* podawane są podstawowe dane wymagane przy określaniu nośności pręta na zwichrzenia.

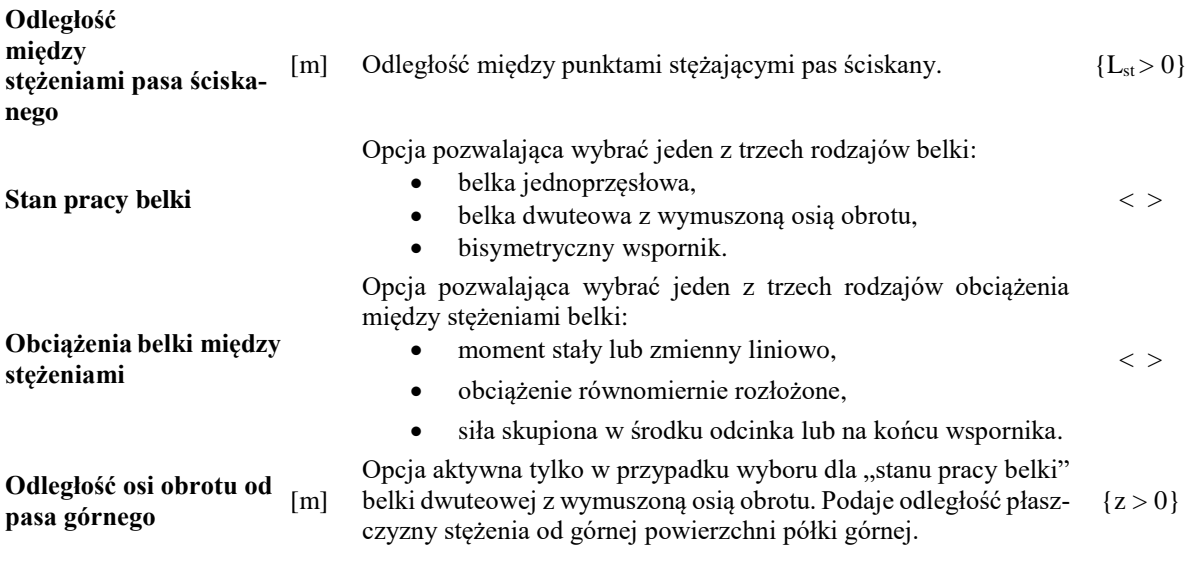

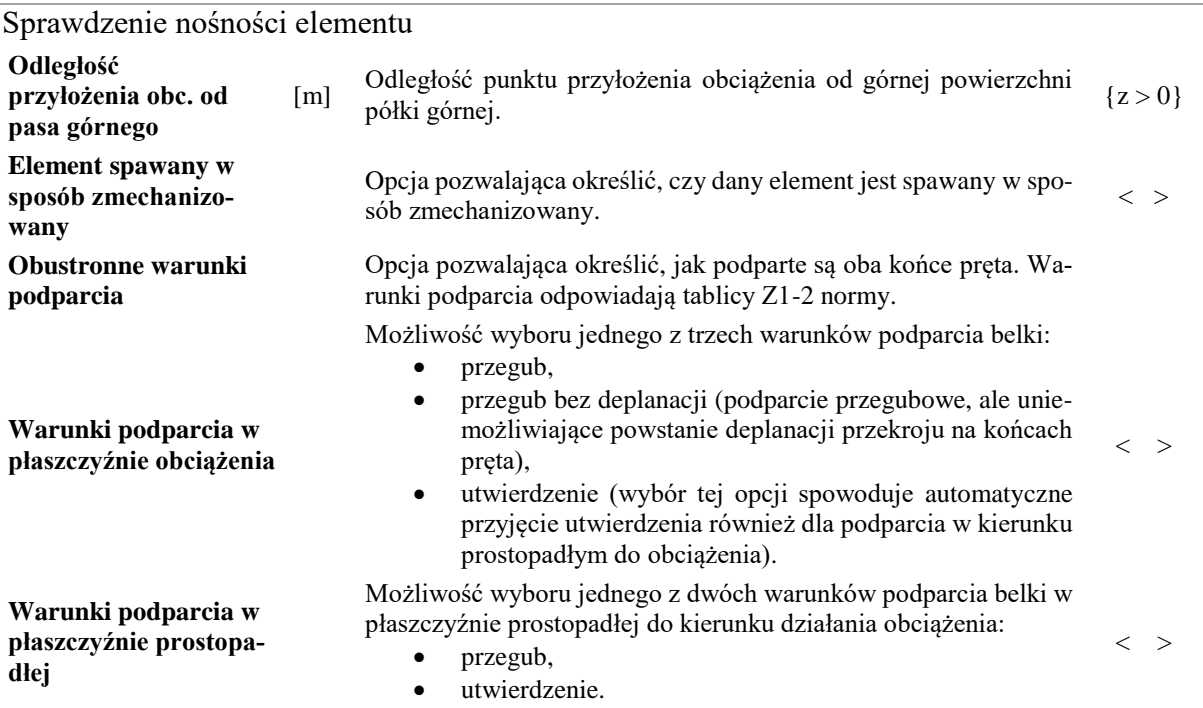

## <span id="page-11-0"></span>**3.4 PUNKTY SPRAWDZANIA NOŚNOŚCI**

Program domyślnie sprawdza nośność elementu dla sił wewnętrznych określonych w punktach charakterystycznych (ekstrema sił wewnętrznych, miejsca przyłożenia sił itp.). Współrzędne tych punktów można odczytać w zakładce *Punkty sprawdzania nośności*.

|                |       |       | Punkty sprawdzania nośności |                              |  |  |  |  |
|----------------|-------|-------|-----------------------------|------------------------------|--|--|--|--|
| Nr             | x[m]  | xiL   | Wybór obwiedni              | Uwzględnianie w wymiarowaniu |  |  |  |  |
| $\mathbf{1}$   | 0.000 | 0.000 | Wszystkie                   | V uwzględnij w wymiarowaniu  |  |  |  |  |
| $\overline{2}$ | 3.018 | 0.604 | Wszystkie                   | V uwzględnij w wymiarowaniu  |  |  |  |  |
| 3              | 3.256 | 0.651 | Wszystkie                   | V uwzględnij w wymiarowaniu  |  |  |  |  |
| 4              | 5.000 | 1.000 | Wszystkie                   | V uwzględnij w wymiarowaniu  |  |  |  |  |
| 5              | 2.500 | 0.500 | Wszystkie                   | V uwzględnij w wymiarowaniu  |  |  |  |  |
| 6              | 2.000 | 0.400 | My_max<br>۰                 | V uwzględnij w wymiarowaniu  |  |  |  |  |
|                |       |       | Wszystkie                   |                              |  |  |  |  |
| Dodaj punkt    |       |       | N max                       | OK                           |  |  |  |  |
|                |       |       | N_min                       |                              |  |  |  |  |
|                |       |       | My_max                      |                              |  |  |  |  |
|                |       |       | My min                      |                              |  |  |  |  |
|                |       |       | Mz_max                      |                              |  |  |  |  |
|                |       |       | Mz min                      |                              |  |  |  |  |
|                |       |       | Ty max                      |                              |  |  |  |  |
|                |       |       | Ty_min                      |                              |  |  |  |  |
|                |       |       | Tz max                      |                              |  |  |  |  |
|                |       |       | Tz min                      |                              |  |  |  |  |
|                |       |       | σ(+)                        |                              |  |  |  |  |
|                |       |       | $\sigma(-)$                 |                              |  |  |  |  |

**Rys. 2.7 Okno wyboru punktów sprawdzania nośności**

Naciskając ikonę *Dodaj punkt* możemy dodać punkt o dowolnej współrzędnej na długości elementu. Nowy punkt na elemencie definiujemy przez podanie odległości x [m] lub odległości względnej x/L z przedziału <0, 1>. Podświetlając dowolny dodany punkt w tabeli i naciskając ikonę *Usuń punkt*, usuwamy dodany punkt z analizy sprawdzania nośności. Usuwanie punktów dotyczy jedynie tych, które zostały wprowadzone przez użytkownika. Zaznaczenie odpowiedniego znacznika dla danego punktu w kolumnie *Uwzględnianie przy wymiarowaniu* powoduje, że punkt ten będzie uwzględniony przy wymiarowaniu elementu. Domyślnie, dla punktu dodanego przez użytkownika, wymiarowania wykonywane są z uwzględnieniem wszystkich występujących w tym punkcie obwiedni. Jednak w kolumnie *Wybór obwiedni* użytkownik może zdecydować o wymiarowaniu tylko dla jednej, wybranej obwiedni. Opcja ta dostępna jest jedynie dla punktów wybranych przez użytkownika i pozwala na wymiarowanie w danym punkcie najgorszego przypadku ze wszystkich dostępnych obwiedni lub dla jednej wybranej przez użytkownika. W przypadku gdy chcemy wykonać sprawdzenie w jednym punkcie, ale dla kilku określonych

obwiedni, należy kilka razy dodać ten sam punkt i dla każdego z nich wybrać inną obwiednię (nie wybieramy sprawdzenia wszystkich obwiedni w jednym punkcie, gdyż wówczas będą wybrane jedynie sprawdzenia najgorsze). W przypadku gdy dla tego samego punktu zestawy sił, dla których będą wykonywane sprawdzenia, pokrywają się, program automatycznie usunie zdublowane wyniki sprawdzeń. W przypadku gdy dla tego samego punktu wybranego przez użytkownika ustawione będzie sprawdzenie dla wszystkich obwiedni, a następnie dodany zostanie ten sam punkt z ustawioną jedną wybraną obwiednią, program wykona dla tego punktu jedynie sprawdzenie jak dla wszystkich obwiedni (tylko dla najbardziej niekorzystnych sprawdzeń). W związku z tym nie poleca się jednoczesnego wyboru w tej samej lokalizacji, sprawdzenia wszystkich obwiedni i jednej wybranej (taki wybór może prowadzić do niejednoznaczności wyników).

# <span id="page-12-0"></span>**3.5 WYNIKI SPRAWDZANIA NOŚNOŚCI**

Wybranie ikony *Sprawdź nośność* wywołuje sprawdzenie nośności elementu dla sił wewnętrznych w wybranych przez użytkownika punktach.

| Wyniki nośności                             |          |          |          |         |         |                       |             |       |  |  |  |
|---------------------------------------------|----------|----------|----------|---------|---------|-----------------------|-------------|-------|--|--|--|
| Stan krytyczny                              |          |          |          |         |         |                       |             |       |  |  |  |
| $\times$ [m]                                | N [kN]   | My [kNm] | Mz [kNm] | Ty [kN] | Tz [kN] | Sprawdzenie nośności: |             |       |  |  |  |
|                                             |          |          |          |         |         | $N + M$               | $N + M + V$ | v     |  |  |  |
| 0.000<br>⊽                                  | $-50.00$ | 9.58     | 6.04     | $-5.38$ | 10.25   | 1.239                 | 1.039       | 0.061 |  |  |  |
| 2.500<br>ᢦ                                  | $-50.00$ | $-4.58$  | $-3.23$  | $-1.63$ | 1.50    | 0.753                 | 0.575       | 0.014 |  |  |  |
| 3.018<br>ᢦ                                  | $-50.00$ | $-4.97$  | $-3.79$  | $-0.54$ | 0.00    | 0.816                 | 0.633       | 0.005 |  |  |  |
| 3.256<br>☑                                  | $-50.00$ | $-4.89$  | $-3.86$  | 0.00    | $-0.65$ | 0.816                 | 0.633       | 0.004 |  |  |  |
| 5.000<br>⊽                                  | $-50.00$ | 0.00     | 0.00     | 4.63    | $-4.75$ | 0.258                 | 0.106       | 0.039 |  |  |  |
| Stan nadkrytyczny<br>Sprawdzenie nośności:  |          |          |          |         |         |                       |             |       |  |  |  |
| $\times$ [m]                                | N [kN]   | My [kNm] | Mz [kNm] | Ty [kN] | Tz [kN] | $N + M$               | $N + M + V$ | V     |  |  |  |
| 0.000<br>☑                                  | $-50.00$ | 9.58     | 6.04     | $-5.38$ | 10.25   | 1.239                 | 1.039       | 0.061 |  |  |  |
| 2.500<br>☑                                  | $-50.00$ | $-4.58$  | $-3.23$  | $-1.63$ | 1.50    | 0.753                 | 0.575       | 0.014 |  |  |  |
| 3.018<br>☑                                  | $-50.00$ | $-4.97$  | $-3.79$  | $-0.54$ | 0.00    | 0.816                 | 0.633       | 0.005 |  |  |  |
| 3.256<br>☑                                  | $-50.00$ | $-4.89$  | $-3.86$  | 0.00    | $-0.65$ | 0.816                 | 0.633       | 0.004 |  |  |  |
| $\boxtimes$ 5.000                           | $-50.00$ | 0.00     | 0.00     | 4.63    | $-4.75$ | 0.258                 | 0.106       | 0.039 |  |  |  |
| 0K<br>Zmień przekrój<br>Utwórz pełny raport |          |          |          |         |         |                       |             |       |  |  |  |

**Rys. 2.8 Okno sprawdzania nośności**

Na szarym tle w oknie wyświetlane są w programie punkty sprawdzania nośności i obwiednie wybrane przez program. Natomiast na białym tle wyświetlane są punkty i obwiednie dołożone przez użytkownika. Siły wewnętrzne podane w zakładce *Wyniki nośności* są odniesione do głównych centralnych osi bezwładności przekroju.

Stopień wykorzystania nośności elementu jest podany dla trzech przypadków:

- **N+M -** nośność pręta z uwzględnieniem stateczności globalnej elementu
- **N+M+V** nośność pręta z uwzględnieniem wpływu siły poprzecznej na nośność na zginanie
- **V** nośność pręta na ścinanie.

Wybranie przycisku *Zmień przekrój* wywołuje okno dialogowe *Edycja przekroju* i pozwala zmienić przekrój wymiarowanego pręta.

Wybór przycisku *Utwórz pełny raport* powoduje wygenerowanie pełnego raportu z przebiegu obliczeń sprawdzania nośności pręta w formacie *RTF*.

Wybranie ikony *OK* powoduje powrót do okna dialogowego *Wymiarowanie stali***.** 

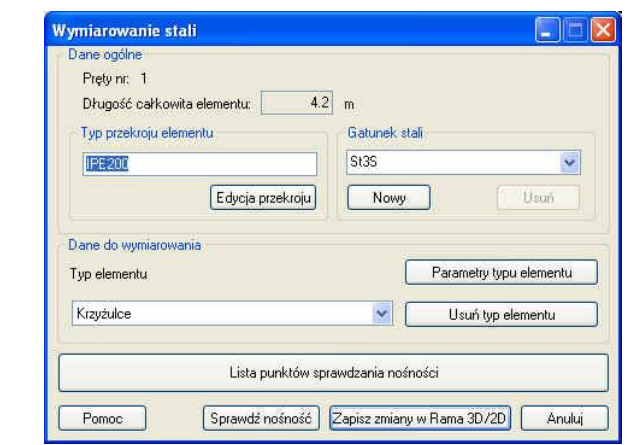

**Rys. 2.9 Okno główne modułu** *InterStal*

<span id="page-13-0"></span>Naciskając ikonę *Zapisz zmiany w Rama 3D/2D*, możemy zapisać wprowadzone zmiany przekroju pręta(ów) w projekcie ramy R3D3. Wówczas projekt wymaga ponownego przeliczenia statyki.

# **3.6 PEŁNY RAPORT WYMIAROWANIA**

Pełny raport zawiera większość pośrednich wyników potrzebnych do określenia nośności pręta. Pełny raport jest tworzony tylko dla punktów zaznaczonych w oknie dialogowym *Wyniki sprawdzania nośności*, przez wybór przycisku *Utwórz pełny raport*.

#### <span id="page-13-1"></span>*3.6.1 Przykładowy raport z wymiarowania*

#### **Raport wymiarowania stali do programu Rama3D/2D:**

*Wszystkie obliczenia są wykonywane w osiach głównych. W dalszych oznaczeniach zmiennych w raporcie oś Y oznacza oś główną Yg, a oś Z oznacza oś główną Zg.*

#### **Geometria:**

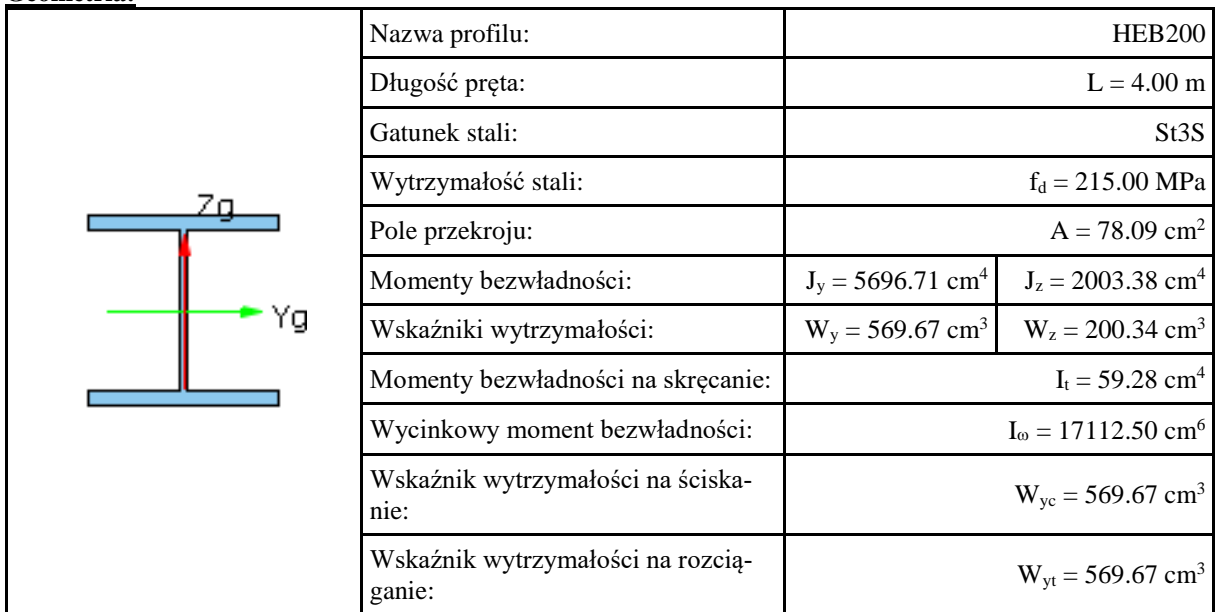

**Element prosty, nr pręta: 4 Punkt nr: 1 na pręcie, położenie: 0.00 m**

**Wartości sił wewnętrznych w punkcie w układzie osi głównych:**

Podręcznik do programu InterStal Sprawdzenie nośności elementu  $N = -260.04$  kN  $T_y = V_y = 1.05$  kN  $T_z = V_z = 12.27$  kN  $M_v = 25.45$  kNm  $M_z = -2.80$  kNm **Stateczność globalna:** Długość pręta:  $L = 4.00$  [m] Współczynniki długości wyboczeniowych:  $\mu_{\rm y} = 0.90$   $\mu_{\rm z} = 1.00$   $\mu_{\rm w} = 1.00$ Smukłość porównawcza:  $\lambda = 84.00$ Smukłość pręta:  $\lambda_{\rm y} = 42.15$   $\lambda_{\rm z} = 78.97$ **Stan krytyczny:** Współczynnik redukcyjny nośności:  $\Psi = 1.00$ Smukłość względna pręta:  $\lambda_{\rm y} = 0.50$   $\lambda_{\rm z} = 0.94$ Współczynniki wyboczeniowe:  $\varphi_z = 0.94$   $\varphi_z = 0.60$   $\varphi_{min} = 0.60$ **Nośność na ściskanie: Klasa przekroju:** Klasa ścianki środnika: 1 Klasa ścianki pasów: 1<br>  $N_{R_2} = A \cdot f_d = 78.09 \cdot 10^{-4} \cdot 215 \cdot 10^{-3} = 1678.93 \text{ [kN]}$ **Siły poprzeczne:** Maksymalny rozstaw żeber:  $L_z = 4.00$  [m] **Siła VRz:** Współczynnik niestateczności:  $\varphi_{pv} = 1.00$  $V_{Rs} = 0.58 \cdot A_v \cdot \varphi_{pv} \cdot f_d = 0.58 \cdot 18.00 \cdot 10^{-4} \cdot 1.0 \cdot 215 \cdot 10^{-3} = 224.46 \times \text{[kN]}$ **Siła VRy:** Współczynniki niestateczności:  $\varphi_{pv1} = 1.00$  $V_{Rp} = 0.58 \cdot A_{\gamma_1} \cdot \varphi_{\gamma_2} \cdot f_d + 0.58 \cdot A_{\gamma_2} \cdot \varphi_{\gamma_2} \cdot f_d = 0.58 \cdot 30.00 \cdot 10^{-4} \cdot 1.0 \cdot 215 \cdot 10^3 + 0.58 \cdot 30.00 \cdot 10^{-4} \cdot 1.0 \cdot 215 \cdot 10^5 + 0.58 \cdot 30.00 \cdot 10^{-4} \cdot 1.0$ **Momenty zginające: Moment zginający MRy:** Klasa przekroju: **1**  $\alpha_{\text{py}} = 1.00$ <br>  $M_{\text{py}} = \alpha_{\text{py}} \cdot W_{\text{y}} \cdot f_{d} = 1.00 \cdot 569.67 \cdot 10^{-6} \cdot 215 \cdot 10^{-8} = 122.48 \text{ [kNm]}$ **Moment zginający MRz:** Klasa przekroju: **1**  $\alpha_{pz} = 1.00$ 

 $M_{\infty} = \alpha_{\infty} \cdot W_{\infty} \cdot f_{\infty} = 1.00 \cdot 200.34 \cdot 10^{-6} \cdot 215 \cdot 10^{-8} = 43.07 \left[ k N m \right]$ 

#### **Współczynnik zwichrzenia:**

Odległość między stężeniami pasa ściskanego:  $L_{st} = 4.00$  [m]

 $\varphi_L = 1.00$ 

**Wykorzystanie nośności: Stan krytyczny:**

Współczynniki interakcji sił:

 $\Delta_{\rm y} = 0.01$   $\Delta_{\rm z} = 0.01$ 

Zginanie:

 $\frac{N}{\varphi_{_{\rm{y}}}\cdot N_{_{\rm{R}\sigma}}}+\frac{\beta_{_{\rm{y}}}\cdot M_{_{\rm{y}}}}{\varphi_{_{\rm{L}}}\cdot M_{_{\rm{R}\sigma}}}+\frac{\beta_{_{\rm{z}}}\cdot M_{_{\rm{z}}}}{M_{_{\rm{R}\sigma}}}\nonumber\\ +\Delta_{_{\rm{y}}}\!=\!\frac{260.04}{0.94\cdot1678.93}+\frac{1.00\cdot25.45}{1.00\cdot122.48}+\frac{1.00\cdot2.80}{43.07}+0.01=0.448\!\leq\!\!1.00\times10^{ \frac{N}{\varphi_{\rm z}+N_{_{R\bar{c}}}}+\frac{\beta_{_{\rm y}}+M_{_{\rm y}}}{\varphi_{_{\rm L}}+M_{_{R\bar{v}}}}+\frac{\beta_{_{\rm z}}+M_{_{\rm z}}}{M_{_{R\bar{c}}}}+ \Delta_z= \frac{260.04}{0.60+1678.93}+\frac{1.00+25.45}{1.00+122.48}+\frac{1.00+2.80}{43.07}+0.01=0.539\leq l$ Zginanie ze ścinaniem:<br>  $\frac{N}{N_{R_0}} + \frac{M_y}{M_{R_0v}} + \frac{M_z}{M_{R_0v}} = \frac{260.04}{1678.93} + \frac{25.45}{122.48} + \frac{2.80}{43.07} = 0.428 \leq l$ Maksymalne ścinanie:<br> $\frac{V_x}{V_{Bx}} = \frac{12.27}{224.46} = 0.055 \le l$  $\frac{V_y}{V_{Ry}} = \frac{1.05}{748.20} = 0.001 \le l$ 

Interakcyjny warunek nośności z uwzględnieniem plastycznej rezerwy nośności:<br>  $(1-c) \cdot \frac{M_y}{M_{\rm fb}} + \frac{N}{N_{\rm g}} = (1-0.10) \cdot \frac{25.45}{122.48} + \frac{260.04}{1678.93} = 0.34$ 

**Element prosty, nr pręta: 4 Punkt nr: 2 na pręcie, położenie: 2.00 m Wartości sił wewnętrznych w punkcie w układzie osi głównych:**  $N = -263.19$  kN  $T_y = V_y = 1.01$  kN  $T_z = V_z = 12.16$  kN  $M_{y} = 0.87$  kNm  $M_{z} = -0.70$  kNm **Nośność na ściskanie: Klasa przekroju:** Klasa ścianki środnika: 1 Klasa ścianki pasów: 1  $N_{\text{B}} = A \cdot f_A = 78.09 \cdot 10^{-4} \cdot 215 \cdot 10^{-3} = 1678.93 \text{ [kN]}$ **Siły poprzeczne:** Maksymalny rozstaw żeber:  $L_z = 4.00$  [m] **Siła VRz:** Współczynnik niestateczności:  $\varphi_{pv} = 1.00$  $V_{B} = 0.58 \cdot A_{v} \cdot \varphi_{pv} \cdot f_{d} = 0.58 \cdot 18.00 \cdot 10^{-4} \cdot 1.0 \cdot 215 \cdot 10^{3} = 224.46 \times \text{[kN]}$ **Siła VRy:** Współczynniki niestateczności:  $\varphi_{pv1} = 1.00$  $V_{Rp} = 0.58 \cdot A_{yq} \cdot \varphi_{pyl} \cdot f_d + 0.58 \cdot A_{yq} \cdot \varphi_{pvl} \cdot f_d = 0.58 \cdot 30.00 \cdot 10^{-4} \cdot 1.0 \cdot 215 \cdot 10^{5} + 0.58 \cdot 30.00 \cdot 10^{-4} \cdot 1.0$  $215 \cdot 10^{3} = 748.20 \, \text{ [kN]}$ 

#### **Momenty zginające:**

**Moment zginający MRy:** Klasa przekroju: **1**  $\alpha_{\text{py}} = 1.00$ <br>  $M_{\text{py}} = \alpha_{\text{py}} \cdot W_{\text{y}} \cdot f_{d} = 1.00 \cdot 569.67 \cdot 10^{-6} \cdot 215 \cdot 10^{-8} = 122.48 \text{ [kNm]}$ **Moment zginający MRz:** Klasa przekroju: **1**  $\alpha_{pz} = 1.00$ <br>  $M_{Rz} = \alpha_{pz}$   $W_z \cdot f_d = 1.00 \cdot 200.34 \cdot 10^{-6} \cdot 215 \cdot 10^{-5} = 43.07 \left[ kNm \right]$ 

#### **Współczynnik zwichrzenia:**

Odległość między stężeniami pasa ściskanego: L<sub>st</sub> = 4.00 [m]

 $\varphi_L = 1.00$ 

#### **Wykorzystanie nośności: Stan krytyczny:**

Współczynniki interakcji sił:

 $\Delta_{\rm v} = 0.00$   $\Delta_{\rm z} = 0.00$ 

Zginanie:<br>  $\frac{N}{\varphi_y \cdot N_{R_0}} + \frac{\beta_y \cdot M_y}{\varphi_l \cdot M_{R_0}} + \frac{\beta_z \cdot M_z}{M_{R_0}} + \Delta_y = \frac{263.19}{0.94 \cdot 1678.93} + \frac{1.00 \cdot 0.87}{1.00 \cdot 122.48} + \frac{1.00 \cdot 0.70}{43.07} + 0.00 = 0.191 \le l$  $\frac{N}{\varphi_{\rm{z}}+N_{_{R\sigma}}}+\frac{\beta_{\rm{y}}+M_{\rm{y}}}{\varphi_{\rm{z}}+M_{_{R\sigma}}}+\frac{\beta_{\rm{z}}+M_{\rm{z}}}{M_{_{R\sigma}}}+ \Delta_{\rm{z}}= \frac{263.19}{0.60+1678.93}+\frac{1.00+0.87}{1.00+122.48}+\frac{1.00+0.70}{43.07}+0.00=0.288\!\leq\! l$ Zginanie ze ścinaniem:<br>  $\frac{N}{N_{R_0}} + \frac{M_y}{M_{R_0}} + \frac{M_z}{M_{R_0}} = \frac{263.19}{1678.93} + \frac{0.87}{122.48} + \frac{0.70}{43.07} = 0.180 \leq l$ Maksymalne ścinanie:<br> $\frac{V_s}{V_{\text{Rs}}} = \frac{12.16}{224.46} = 0.054 \le l$  $\frac{V_y}{V_{Rv}} = \frac{1.01}{748.20} = 0.001 \le I$ 

Interakcyjny warunek nośności z uwzględnieniem plastycznej rezerwy nośności:

$$
(1-c)\cdot \frac{M_y}{M_{R_y}} + \frac{N}{N_R} = (1-0.10)\cdot \frac{0.87}{122.48} + \frac{263.19}{1678.93} = 0.16
$$

**Element prosty, nr pręta: 4 Punkt nr: 3 na pręcie, położenie: 4.00 m Wartości sił wewnętrznych w punkcie w układzie osi głównych:**

 $M_y = -23.50 \text{ kNm}$   $M_z = 1.45 \text{ kNm}$ 

 $N = -263.75$  kN  $T_y = V_y = 1.08$  kN  $T_z = V_z = 12.16$  kN

**Nośność na ściskanie: Klasa przekroju:** Klasa ścianki środnika: 1 Klasa ścianki pasów: 1<br>  $N_{R_0} = A \cdot f_A = 78.09 \cdot 10^{-4} \cdot 215 \cdot 10^{-3} = 1678.93$  [kN ]

#### **Siły poprzeczne:**

Maksymalny rozstaw żeber:  $L_z = 4.00$  [m]

Sprawdzenie nośności elementu **Siła VRz:**

Współczynnik niestateczności:  $\varphi_{\text{pv}} = 1.00$ 

 $V_{\infty} = 0.58 \cdot A_{\nu} \cdot \varphi_{\text{max}} \cdot f_{\nu} = 0.58 \cdot 18.00 \cdot 10^{-4} \cdot 1.0 \cdot 215 \cdot 10^{-3} = 224.46 \text{ [kN]}$ **Siła VRy:** Współczynniki niestateczności:  $\varphi_{\text{av1}} = 1.00$ 

 $V_{Rp} = 0.58 \cdot A_{y1} \cdot \varphi_{py1} \cdot f_d + 0.58 \cdot A_{y2} \cdot \varphi_{py2} \cdot f_d = 0.58 \cdot 30.00 \cdot 10^{-4} \cdot 1.0 \cdot 215 \cdot 10^{5} + 0.58 \cdot 30.00 \cdot 10^{-4} \cdot 1.0$ 215  $10^3$  = 748.20  $\lceil kN \rceil$ 

**Momenty zginające: Moment zginający MRy:** Klasa przekroju: **1**  $\alpha_{\text{py}} = 1.00$ <br>  $M_{\text{py}} = \alpha_{\text{py}} \cdot W_{\text{y}} \cdot f_{d} = 1.00 \cdot 569.67 \cdot 10^{-6} \cdot 215 \cdot 10^{-8} = 122.48 \text{ [kNm]}$ **Moment zginający MRz:** Klasa przekroju: **1**

 $\alpha_{pz} = 1.00$ <br>  $M_{Rz} = \alpha_{pz}$   $W_z \cdot f_d = 1.00 \cdot 200.34 \cdot 10^{-6} \cdot 215 \cdot 10^{-5} = 43.07 \left[ kNm \right]$ 

#### **Współczynnik zwichrzenia:**

Odległość między stężeniami pasa ściskanego:  $L<sub>st</sub> = 4.00$  [m]

 $φ<sub>L</sub> = 1.00$ 

**Wykorzystanie nośności: Stan krytyczny:** Współczynniki interakcji sił:

 $\Delta_{\rm y} = 0.01$   $\Delta_{\rm z} = 0.00$ 

Zginanie:<br>  $\frac{N}{\varphi_y \cdot N_{g_0}} + \frac{\beta_y \cdot M_y}{\varphi_l \cdot M_{g_0}} + \frac{\beta_z \cdot M_z}{M_{g_0}} + \Delta_y = \frac{263.75}{0.94 \cdot 1678.93} + \frac{1.00 \cdot 23.50}{1.00 \cdot 122.48} + \frac{1.00 \cdot 1.45}{43.07} + 0.01 = 0.402 \leq l$  $\frac{N}{\varphi_{\rm r}+N_{_{R\sigma}}}+\frac{\beta_{_{\rm F}}+M_{_{\rm F}}}{\varphi_{_{\rm L}}+M_{_{R\sigma}}}+\frac{\beta_{_{\rm F}}+M_{_{\rm F}}}{M_{_{R\sigma}}}+ \Delta_{_{\rm F}}=\frac{263.75}{0.60+1678.93}+\frac{1.00+23.50}{1.00+122.48}+\frac{1.00+1.45}{43.07}+0.00=0.493{\le}l$ Zginanie ze ścinaniem:<br>  $\frac{N}{N_{R_2}} + \frac{M_{s}}{M_{R_2}} + \frac{M_{s}}{M_{R_3}} = \frac{263.75}{1678.93} + \frac{23.50}{122.48} + \frac{1.45}{43.07} = 0.383 \leq l$ 

Maksymalne ścinanie:<br> $\frac{V_x}{V_{Bx}} = \frac{12.16}{224.46} = 0.054 \le l$  $\frac{V_y}{V_{Ry}} = \frac{1.08}{748.20} = 0.001 \le l$ 

Interakcyjny warunek nośności z uwzględnieniem plastycznej rezerwy nośności:

$$
\left(l - c\right) \cdot \frac{M_y}{M_{Rv}} + \frac{N}{N_R} = \left(l - 0.10\right) \cdot \frac{23.50}{122.48} + \frac{263.75}{1678.93} = 0.33
$$

#### **Wyniki obwiedni przemieszczeń:**

Położenie:  $x = 0.00$  [m]

Lista grup obciążeń: **Nazwa grupy obciążeń:**

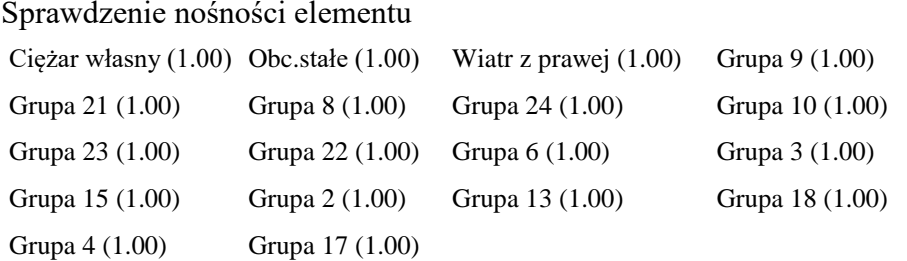

 $u_y = \sum u(t)$ <sub>y</sub> = (-0.000) + 0.000 + (-0.000) + 0.003 + (-0.001) + 0.000 + 0.001 + 0.002 + 0.004 + 0.011 + 0.000 + 0.002 +  $0.000 + 0.000 + 0.003 + 0.000 + (-0.000) + 0.001 = 0.025$ [cm]

**Wykres przemieszczeń w kierunku Y:**

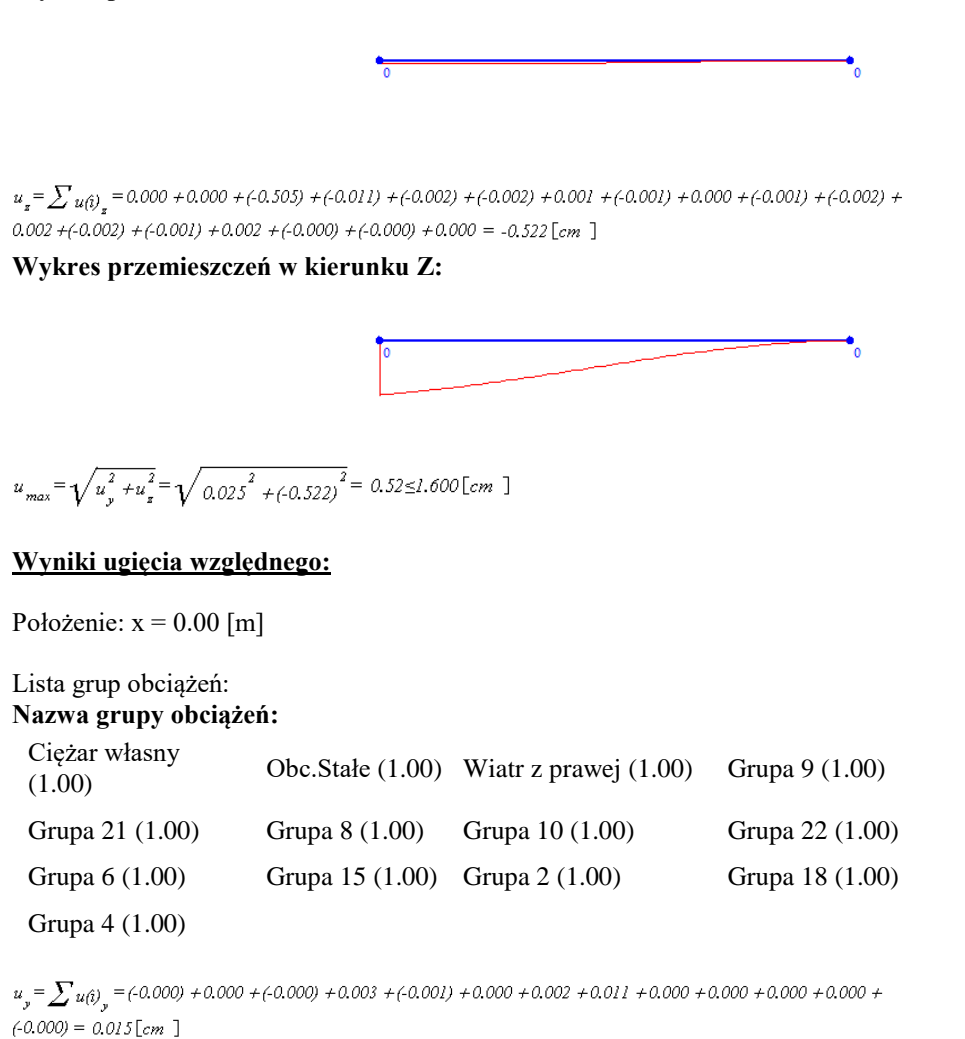

**Wykres przemieszczeń dla zestawu grup obciążeń tworzących ugięcie względne w kierunku Y:**

 $u_{_{x}}=\sum u_{(\hat{t})_{_{x}}} = 0.000+0.000+(-0.505)+(-0.011)+(-0.002)+(-0.002)+(-0.001)+(-0.001)+(-0.002)+(-0.002)+(-0.001)$  $+(0.000) + (-0.000) = -0.527$  [cm ]

**Wykres przemieszczeń dla zestawu grup obciążeń tworzących ugięcie względne w kierunku Z:**

$$
u_{max} = \sqrt{u_y^2 + u_z^2} = \sqrt{0.015^2 + (-0.527)^2} = 0.527 \text{ [cm]}
$$
  

$$
u_y = u_{by} = 0.015 \text{ [cm]}
$$
  

$$
\Delta u_x = u_x - u_{bx} = (-0.527) - 0.000 = 0.527 \text{ [cm]}
$$

 $\Delta u_{max} = \Delta u_z = 0.527 \le l.600$  [cm ] Różnica przemieszczeń węzła początkowego i końcowego:<br>  $\Delta d = \begin{vmatrix} d_n - d_0 \end{vmatrix} = |0.000 - 0.527| = 0.527$ [cm ]